#### **Quick Start**

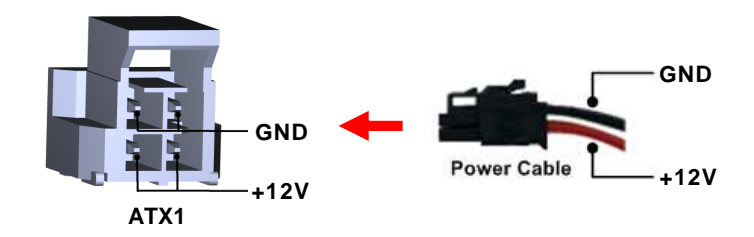

The basic procedures required to power on PICO318/319:

- (1). Make sure that all necessary peripheral devices are plugged properly.
- (2). Check all jumper settings and make sure they are at default settings; especially SSW1 (2-3 close).
- (3). To ensure normal functioning, DDR3L memory module must be installed into SDIMM1 until fully seated.
- (4). Install thermal solution as indicated in image below.

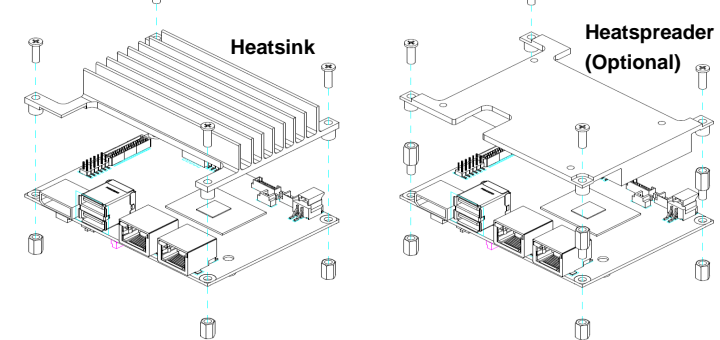

- (5). Firmly insert the DC power cable into ATX1 with minimum 12V/2A power.
- (6). Power on the system by turning on the power supply.
- **Note: Please make sure to purchase the thermal solution, either heatsink or heatspreader**

# **PICO318/319 Quick Installation Guide**

### **Checklist**

- √ Pico-ITX Board x1
- $\checkmark$  Product Information DVD x1
- DC-in Power Cable x1  $\checkmark$  Quick installation Guide x1
- **Note: Please contact your local vendors if any damaged or missing items. DO NOT apply power to the board if there is any damaged component.**

# **Board Layout**

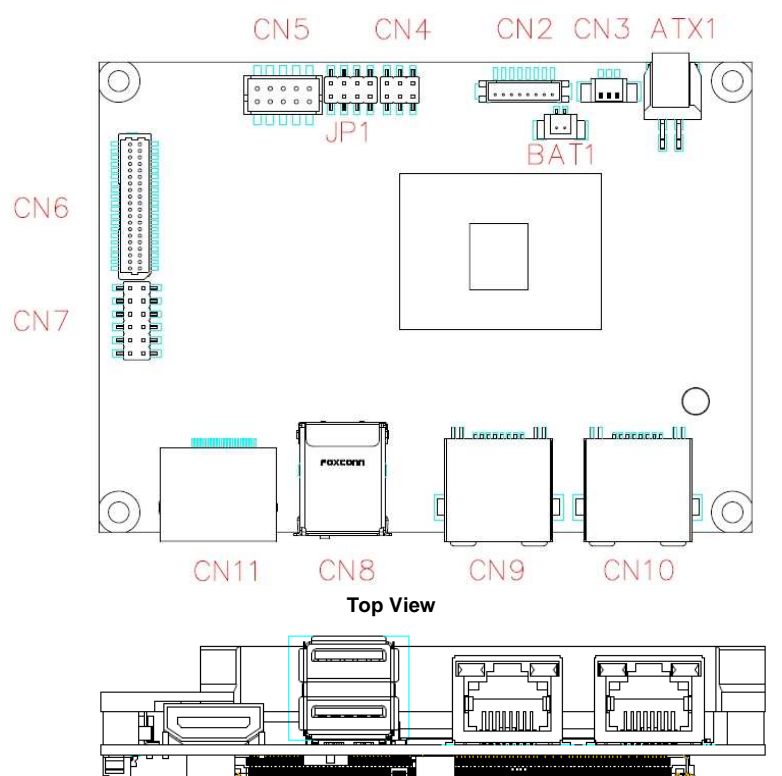

**Side View** 

Ē

11111111111<mark>. An hImne III 1111</mark>

4 9418H318000E ©Copyright 2018 Axiomtek Co., Ltd. Version A1 December 2018 Printed in Taiwan

9418H318000E 1 ©Copyright 2018 Axiomtek Co., Ltd. Version A1 December 2018 Printed in Taiwan

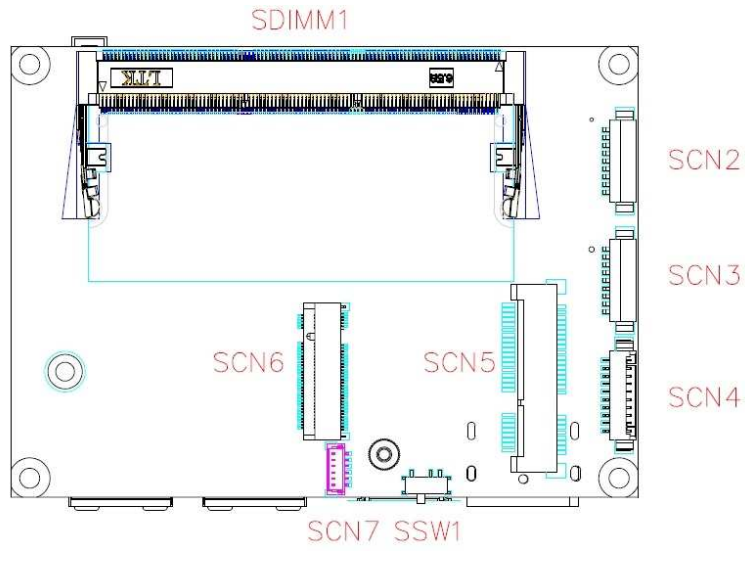

**Bottom View** 

**Note: Please refer to the PICO318/319 product information DVD for the complete user's manual, drivers and utilities. User's manual and related documents are in Acrobat PDF format.** 

#### **Jumper and Switch Settings**

Before applying power to the PICO318/319, please make sure all of the jumper and switch are in factory default position.

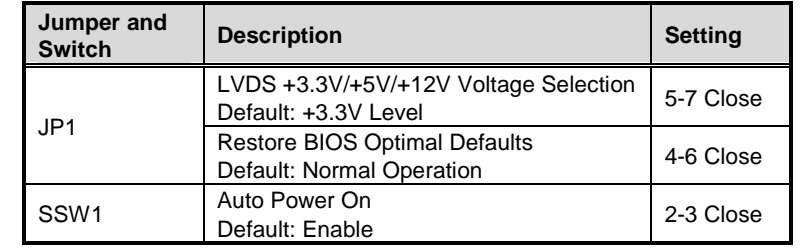

# **Connectors**

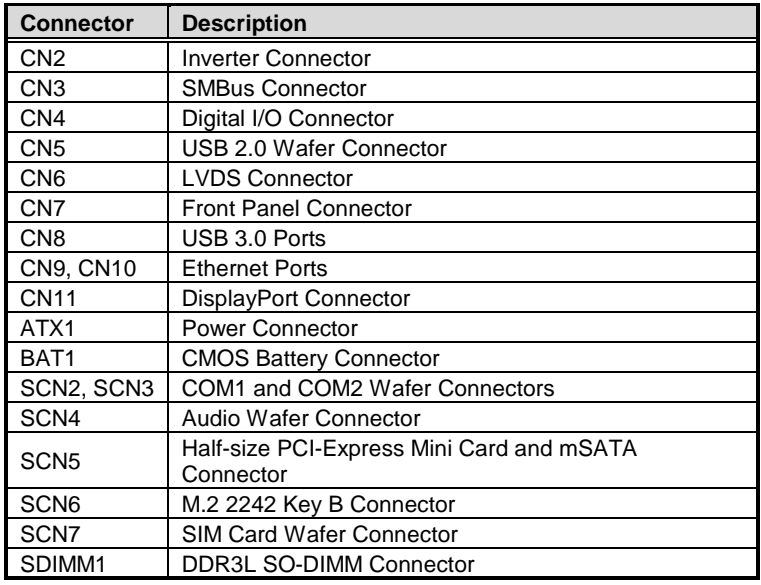